## **Traceability in Alberta**

## **How to Use Traceability Connects**

 $\bullet$ 

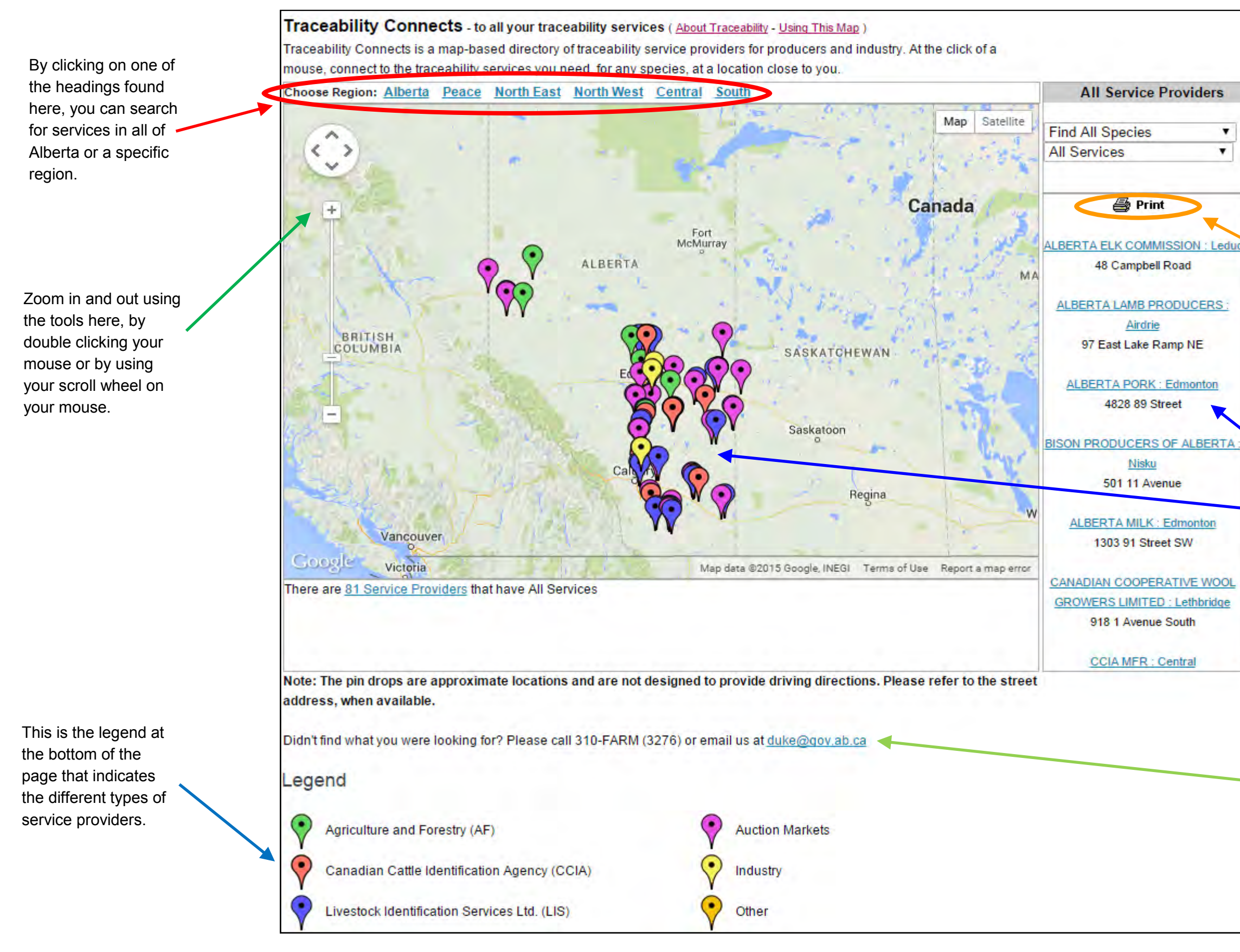

For optimal viewing, please use Google Chrome when viewing the map.

 $\bullet$ 

Refine your search by clicking the drop down boxes to search for a specific species and service.

Based on how you refined your search, you can print all the service providers for the region you have selected.

You can find out more information on a service provider by clicking the pin drop or by clicking in the right hand column.

If you have any questions, please call 310-FARM (3276) or email [duke@gov.ab.ca](mailto:duke@gov.ab.ca?subject=Traceability%20Connects%20inquiry) 

## **Refine your search by species and service**

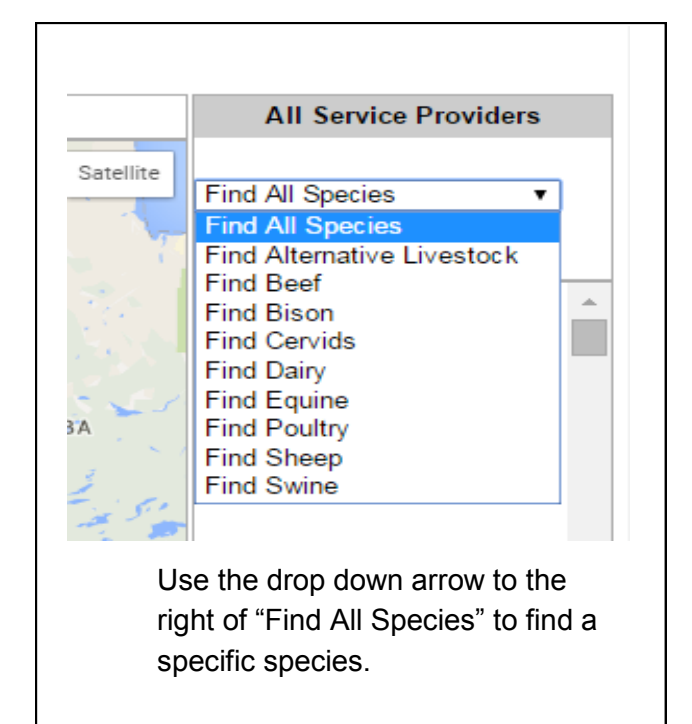

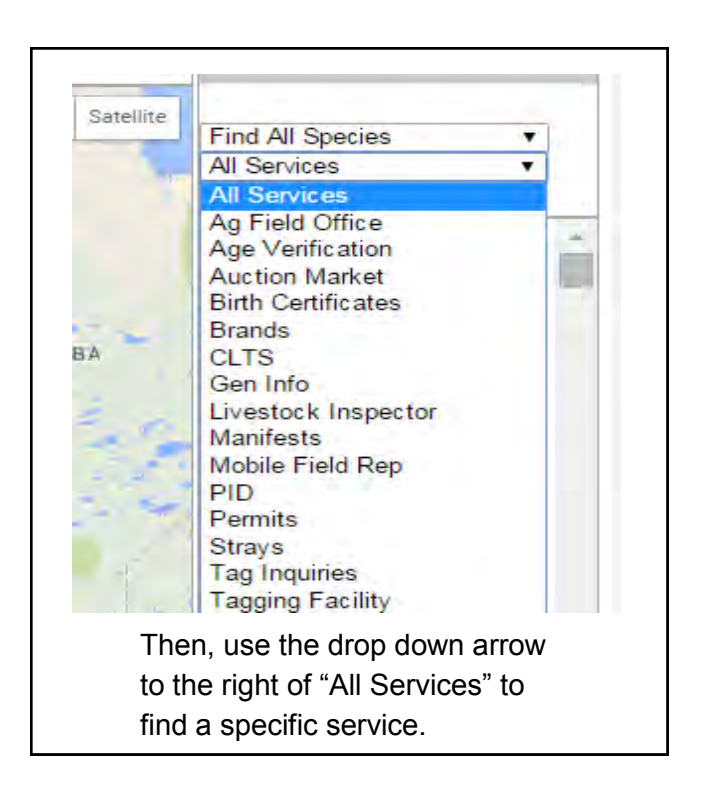

The number and color of pins on the map will change according to your selections.

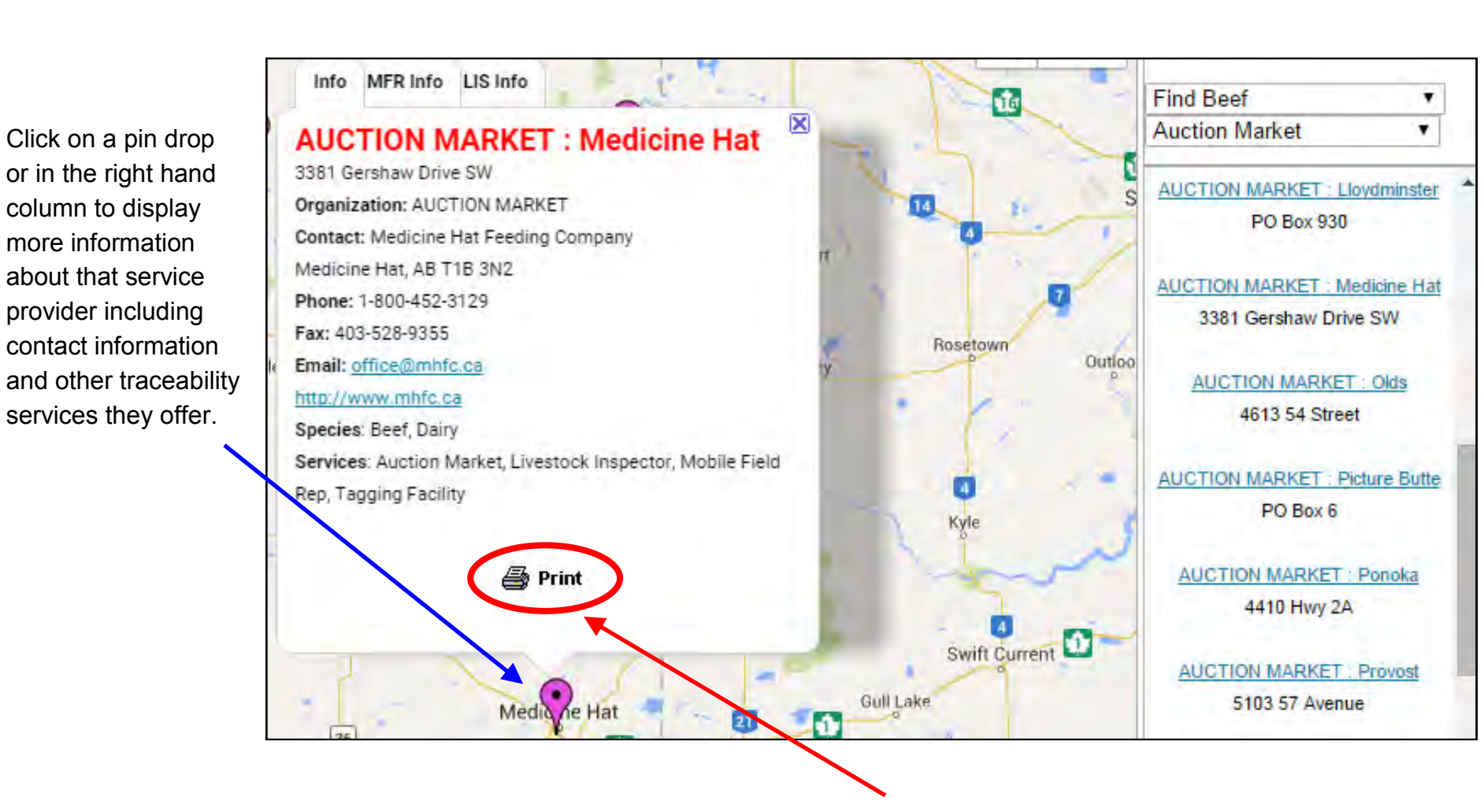

## **Choosing a service provider**

You can print the information in the pop-up box by clicking on the "Print" icon at the bottom of the box. Click the tabs at the top of the pop-up box to get more information on other services offered, if applicable.